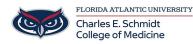

Knowledgebase > OwlMed and Canvas > OwlMed: PET - How to find out if and when a particular diagnosis was added to your log

## **OwlMed: PET - How to find out if and when a** particular diagnosis was added to your log

Marcelle Gornitsky - 2025-07-31 - OwlMed and Canvas

## How to find out if and when a particular diagnosis was added to PET logs

 On the PET Manager Screen for the course/clerkship you have selected, you have the ability to view a list of Diagnoses by Selecting Options>Diagnoses

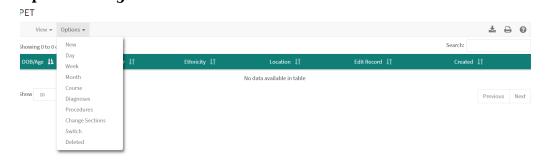

 This is bring up a list of diagnoses, with a column for overall Total and Total for the Current course. If you would like to see when the diagnosis was logged, click on the number.

| PET                            |         |                  |
|--------------------------------|---------|------------------|
| View - Options -               |         |                  |
| Viewing 1 to 10 of 13          |         |                  |
| Option / Activity 📙            | Total 🔰 | Current Course 🗍 |
| * PED - Calculate Fluid Orders | 1       | 1                |
| * PED - Cough                  | 1       | 1                |
| * PED - Diarrhea               | 1       | 1                |
| * PED - Ear pain               | 1       | 1                |
| * PED - Fever                  | 2       | 2                |
| * PED - Jaundice               | 2       | 1                |
| * PED - Pharyngitis            | 1       | 1                |
| * PED - Pneumonia              | 1       | 1                |
| * PED - Rash                   | 1       | 1                |

3. This will bring up the PET entry/entries, which includes a summary of the entry, including the date.

PET

| View 👻           | Filter |       |       |            |        | ≛ ⊖           | 0 |
|------------------|--------|-------|-------|------------|--------|---------------|---|
| iewing 1 to 1 of | 1      |       |       |            |        | Search:       |   |
|                  |        |       |       |            |        |               |   |
| Crs 📙            | Date 🗍 | dob 👫 | Sex 🗍 | Location 🗍 | Role 👫 | Supervisor 11 |   |

## Attachments

• How-to-find-out-if-and-when-a-particular-diagnosis-was-added-to-PET-logs.pdf (187.53 KB)